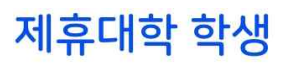

# 뷰인터 이용법

## Step 1 뷰인터 이동하기

뷰인터는 PC와 모바일 앱을 통해 제공

#### 뷰인터 접속 경로

- PC 경우 www.viewinter.ai 로 이동
- 모바일 앱 경우 구글스토어 혹은 앱스토어에서 '뷰인터' 앱을 다운로드

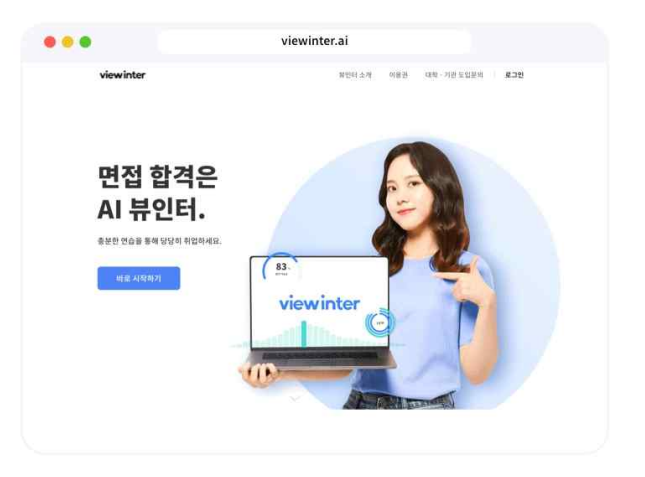

## Step 2 뷰인터 회원 가입하기

로그인 정보, 개인정보 입력 및 서비스 동의

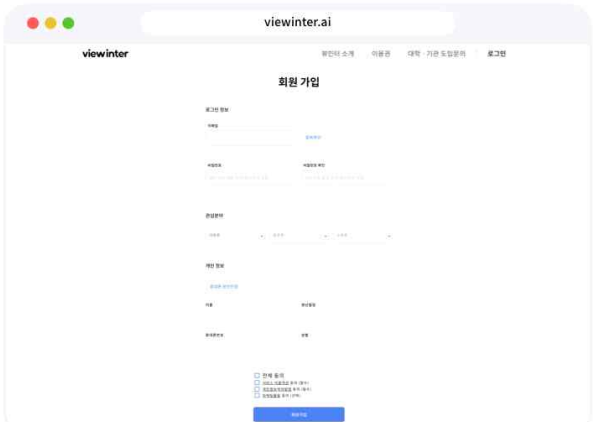

### Step 3

## 제휴대학교 서비스 신청하기

- 1. 로그인 후 마이페이지 선택 > 제휴대학교 서비스 신청 페이지로 이동
- 2. 대학교 이메일 인증 및 개인정보 동의 후 서비스 신청 완료. 신청 완료 후 학교에서 제공하는 제휴 이용권 및 컨설팅 혜택 받기

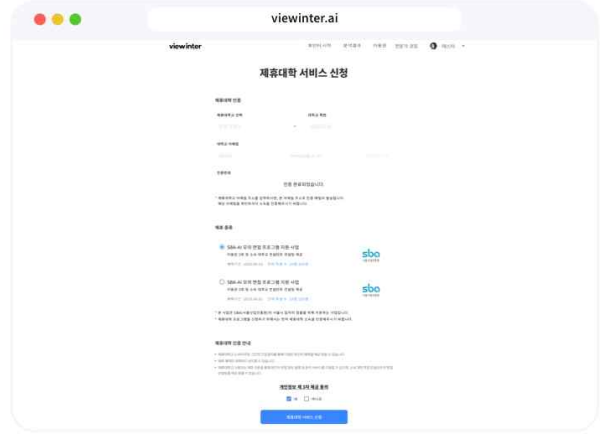

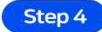

## 면접 연습하기

#### 면접 질문 선택

1. '뷰인터 시작' 선택 후 면접 연습 시작

- 2. 원하는 연습 면접 질문 선택
- 3. 면접 질문을 복수 선택 후 한 번에 연습 시작

## 면접 영상 촬영

1. 영상 촬영에 필요한 마이크 및 카메라 확인 2. 면접 답변 시간 선택 후 촬영 시작

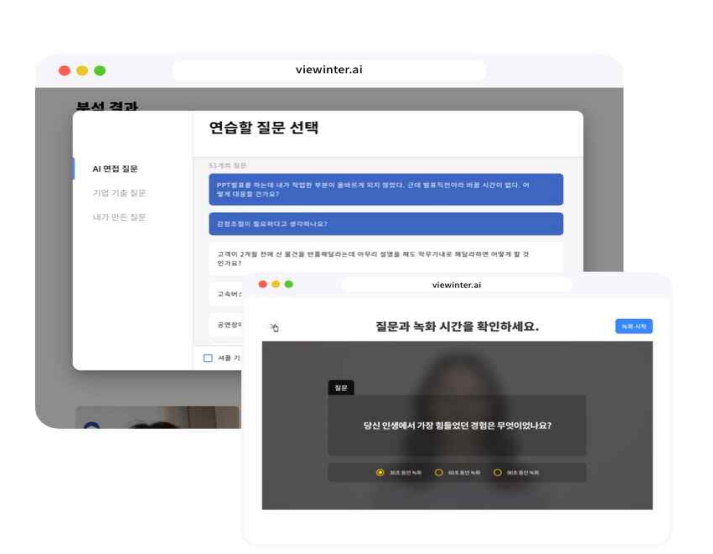

#### Step 5

## 뷰인터 분석 결과

- 1. 촬영된 면접 영상은 3분 이내로 인공지능의 분석 결과가 도출
- 2. 분석 결과로 종합 리포트 및 세부 분석, AI 면접 위원 평가 제공

viewinter.ai 뷰인터 분석 결과 aus de 촉평 홍길동 남의 연접 합격 가능성은 78%입니다.<br>연접 영상 분석 결과, 조인철님의 연접 준비 상태는 '우수'입니다<br>기본적인 면접 준비는 완료되었습니다.<br>시드 인노 여접 연습을 통해 본인의 면접 자세와 답변 대용을 가 면접 준비 우수  $78.$ 상위 10

#### ※ 신청방법

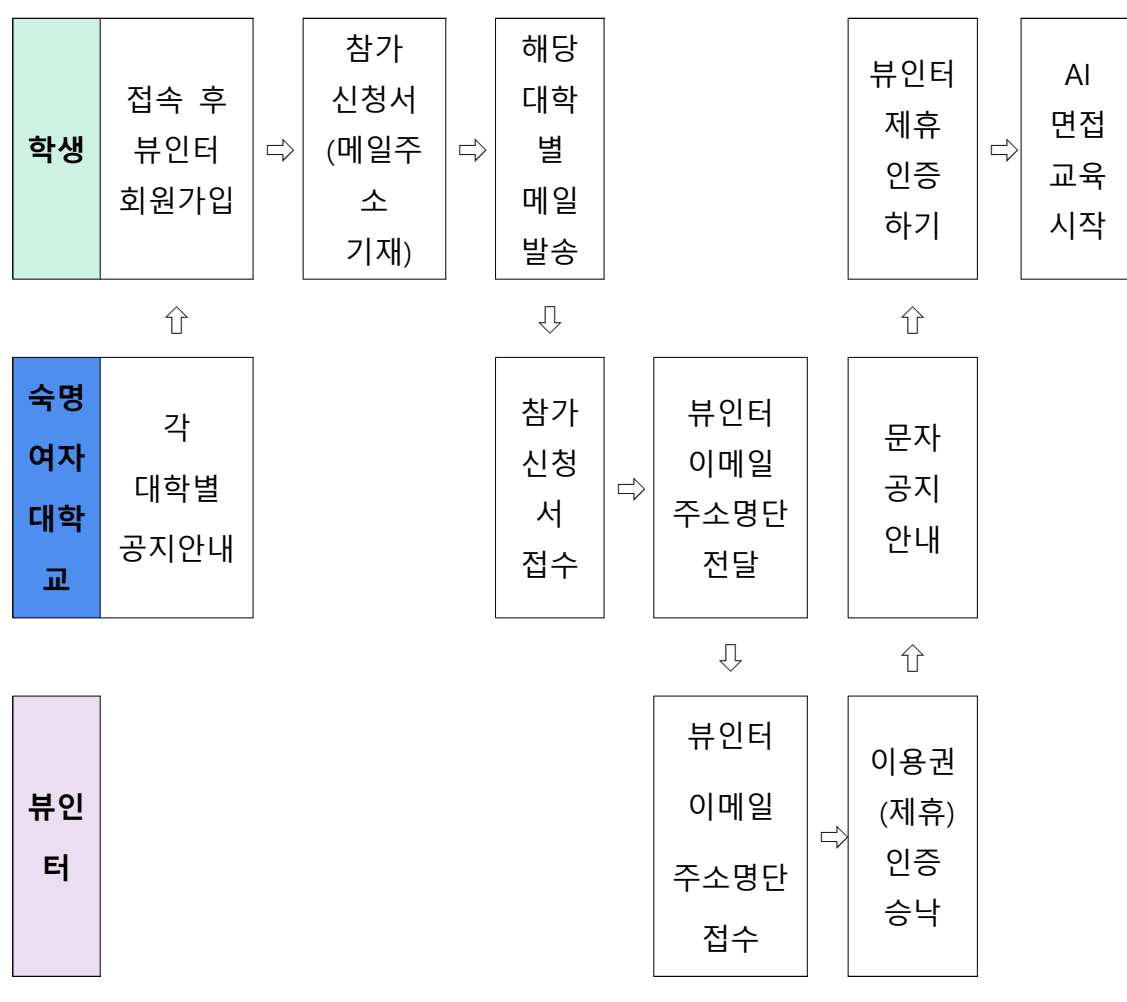